# **Schnittstellenspezifikation** outbox Carrier Services 2.0

Phonebook

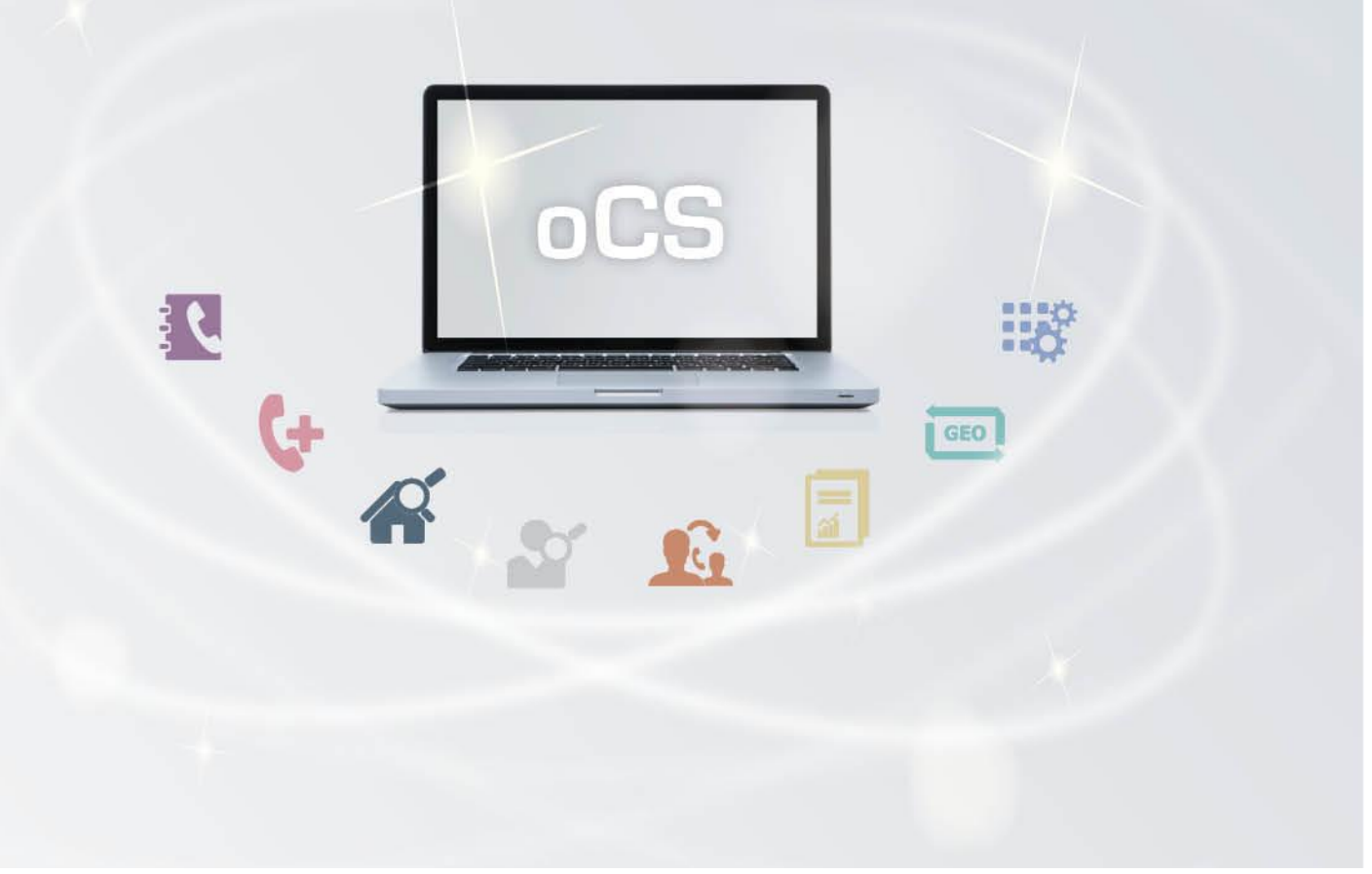

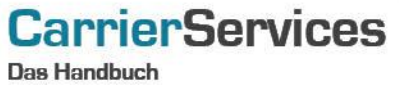

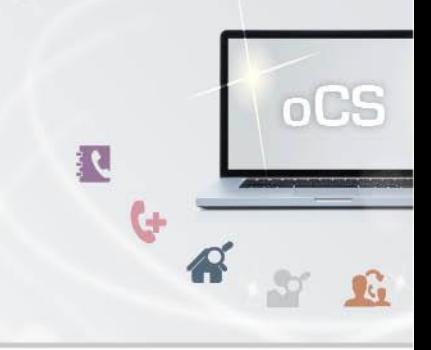

# Inhaltsverzeichnis:

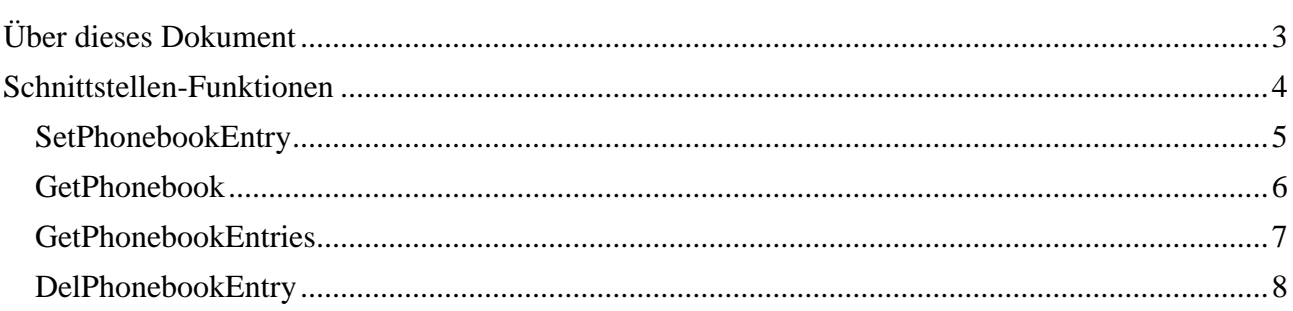

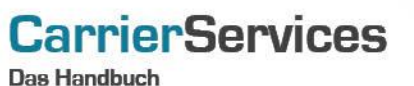

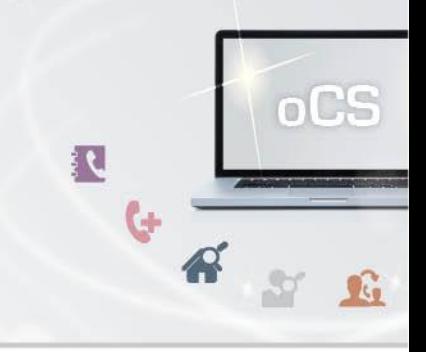

# <span id="page-2-0"></span>Über dieses Dokument

Dieses Dokument spezifiziert ausschließlich die Telefonbuch-Funktionalitäten im oCS-System. Voraussetzung für die Nutzung ist ein eigenständiger Vertrag mit der Deutschen Telekom AG über die Anlieferung von Einträgen im Telefonbuch.

Komplexe Datentypen und andere Allgemeine Informationen finden Sie in der Allgemeinen Dokumentation zu dieser oCS-Version unter https://ocs-doc.outbox.de

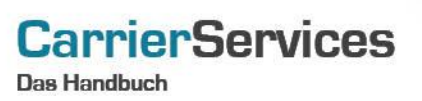

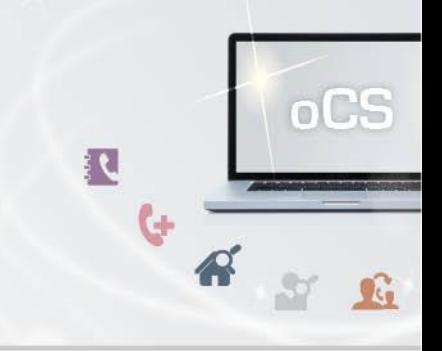

#### <span id="page-3-0"></span>Schnittstellen-Funktionen

Hiermit können Sie entsprechende Telefonbuch-Einträge an die Deutsche Telekom zur Veröffentlichung im Telefonbuch übermitteln.

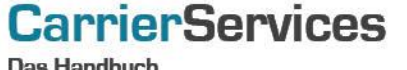

)as Handbuch

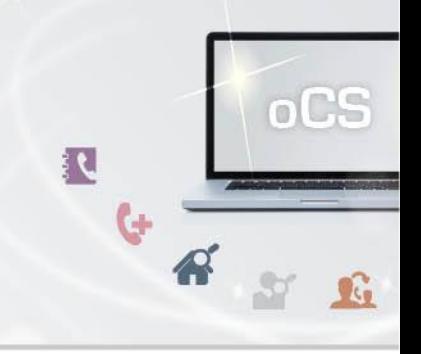

### <span id="page-4-0"></span>**SetPhonebookEntry**

Mit dieser Funktion können Sie für eine Rufnummer einen neuen Telefonbucheintrag eintragen oder einen bestehenden Eintrag ändern.

Für eine Änderung eines bestehenden Telefonbucheintrags übergeben Sie bitte alle Parameter der Funktion, der entsprechende Telefonbucheintrag wird anhand der übergebenen Rufnummer ermittelt.

Bitte beachten Sie, dass ein Telefonbucheintrag nur für eine aus Ihrem Rufnummernblock über uns geschaltete Rufnummer eingetragen werden kann.

Sofern der Telefonbucheintrag für eine abweichende, dem Account hinterlegte Adresse, erfolgen soll, ist die entsprechende accountLocationID im komplexen Datentyp number anzugeben.

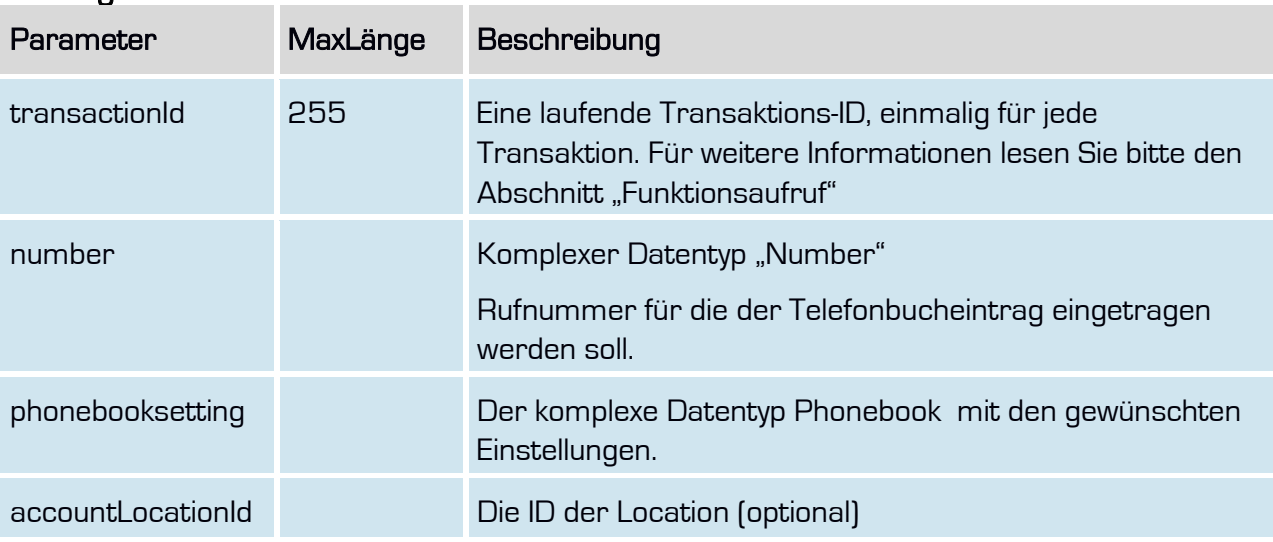

#### Anfrage

## **Rückgabe**

#### SetPhonebookSuccess

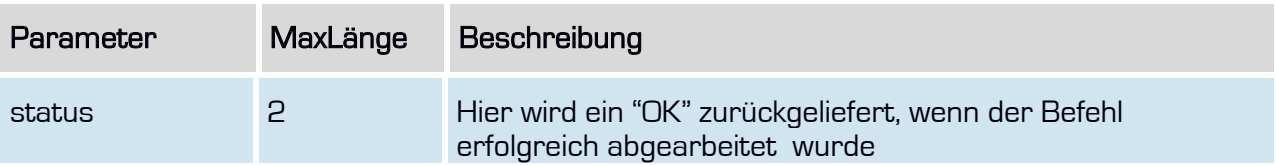

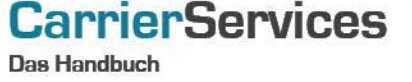

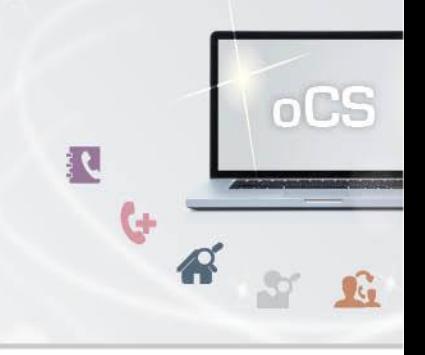

#### <span id="page-5-0"></span>GetPhonebook

Mit dieser Funktion können Sie für eine Rufnummer den aktuellen Telefonbucheintrag abfragen.

Auch wenn Sie den Telefonbucheintrag zur Löschung beauftragt haben, wird der Eintrag hier noch solange angezeigt, bis die Telekom die Löschung bestätigt hat. Zur Löschung beauftragte Einträge können daran identifiziert werden, das das Feld orderType auf "L" für Löschen steht.

## Anfrage

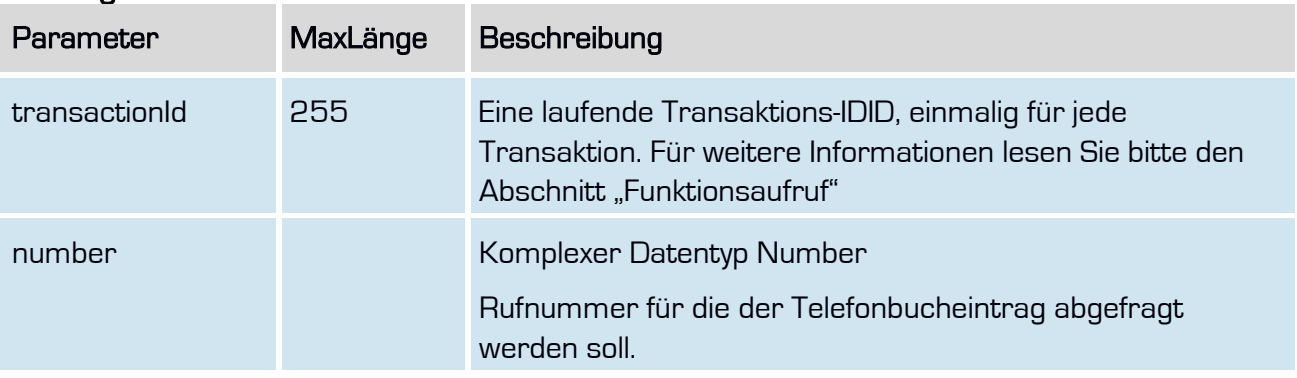

## **Rückgabe**

#### GetPhonebookSuccess

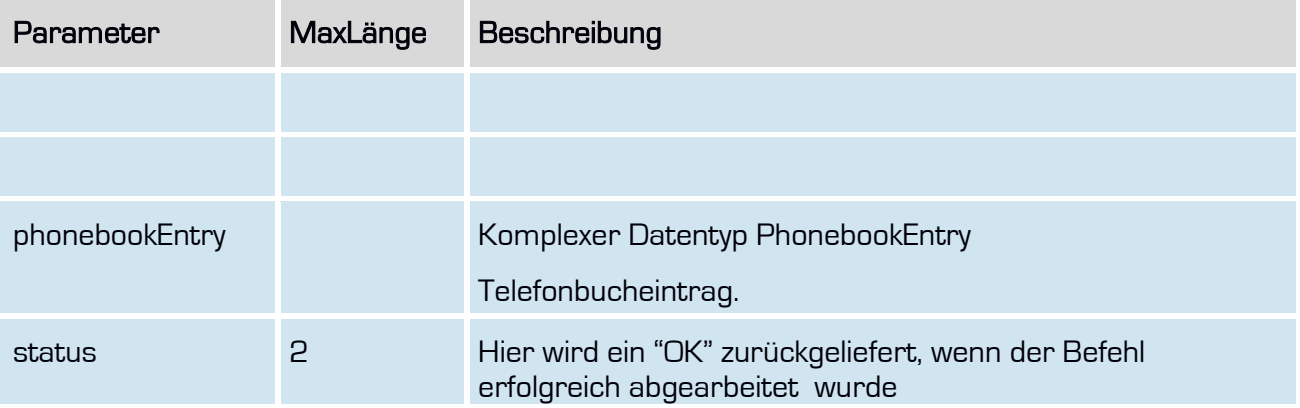

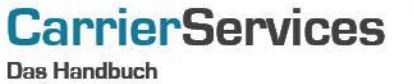

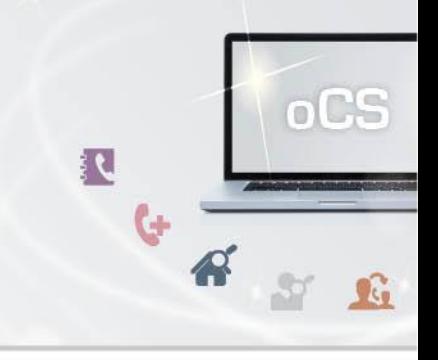

## <span id="page-6-0"></span>**GetPhonebookEntries**

Mit dieser Funktion können Sie alle Telefonbucheinträge für einen Reseller abfragen.

## **Anfrage**

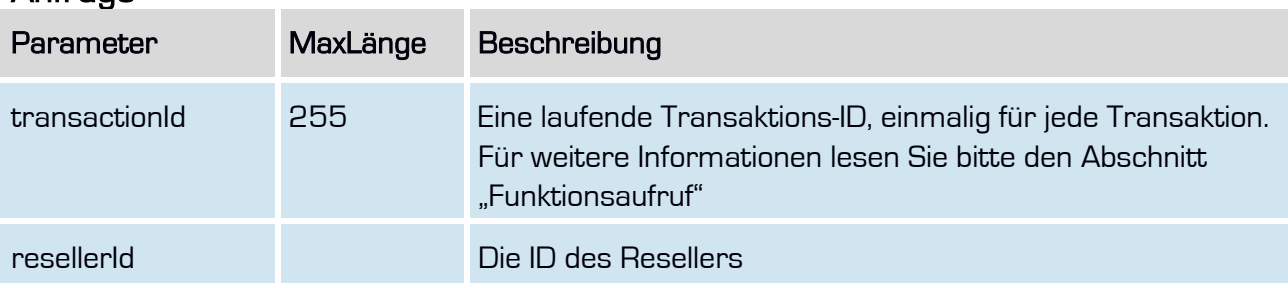

# Rückgabe

## GetPhonebookEntriesSuccess

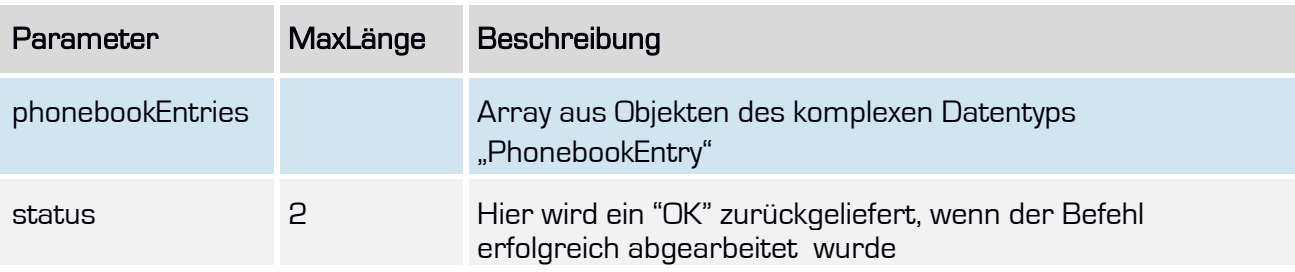

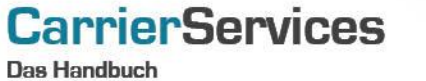

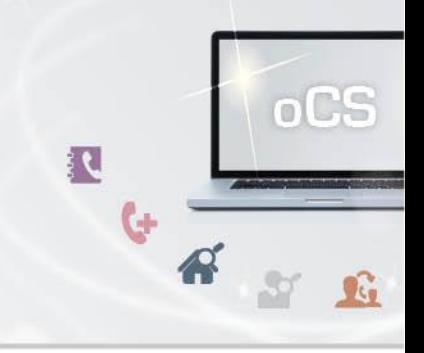

## <span id="page-7-0"></span>**DelPhonebookEntry**

Mit dieser Funktion können Sie einen bestehenden Telefonbucheintrag löschen.

Der Telefonbucheintrag wird bei uns zur Löschung vorgemerkt und mit der nächsten Datenübermittlung an die Telekom übermittelt. Erst mit Erhalt der Bestätigung durch die Telekom wird der Datensatz tatsächlich gelöscht. Bis zu diesem Zeitpunkt wird der Datensatz auch bei Abfragen noch angezeigt.

#### **Anfrage**

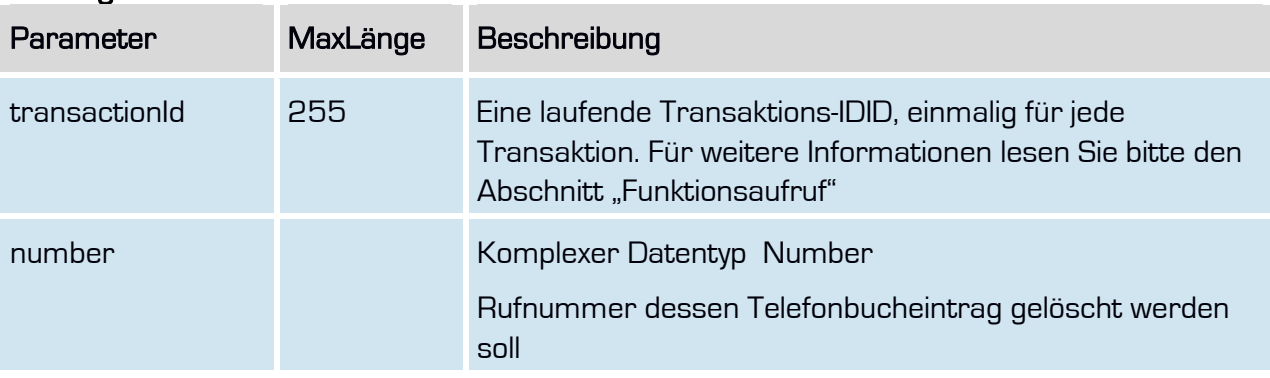

#### **Rückgabe**

#### DelPhonebookSuccess

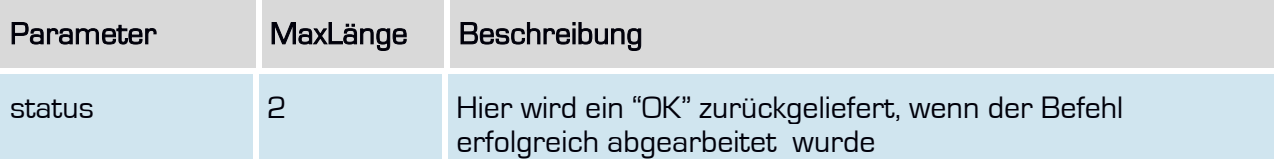